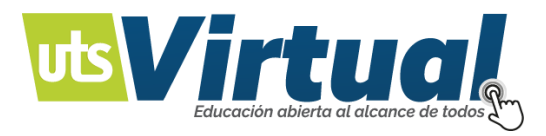

## **Agenda tu cita de tutoría y monitorias**

Para realizar este proceso debe ingresar al enlace: [https://tutorias.uts.edu.co/,](https://tutorias.uts.edu.co/) o descargar la App móvil [\(Descargar](https://play.google.com/store/apps/details?id=com.soyuteista) aquí):

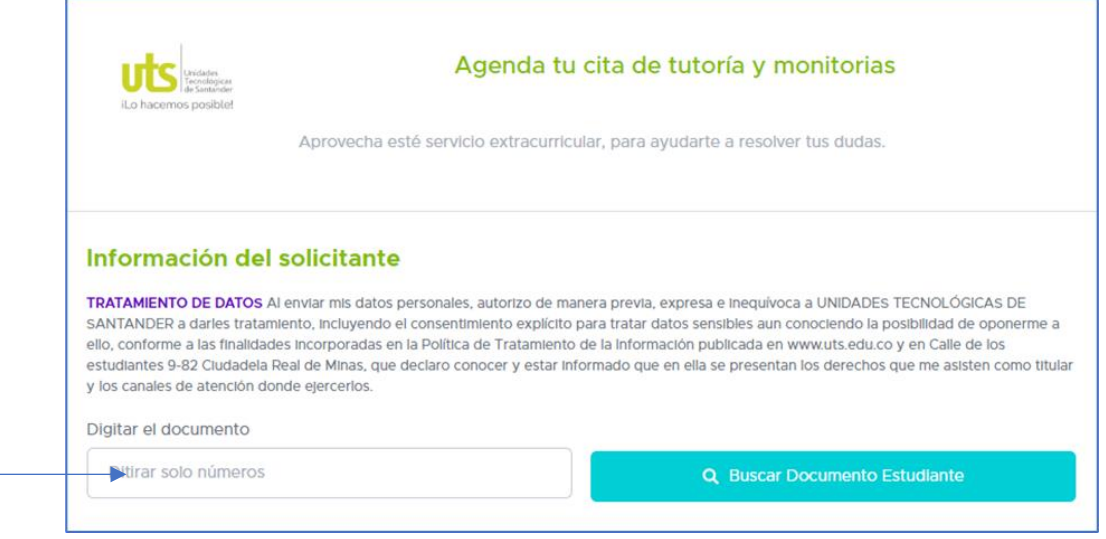

**Imagen 1** 

Ingrese su número de documento y oprima el botón buscar documento del estudiante:

Q Buscar Documento Estudiante

## **Siga los siguientes pasos para solicitar su cita:**

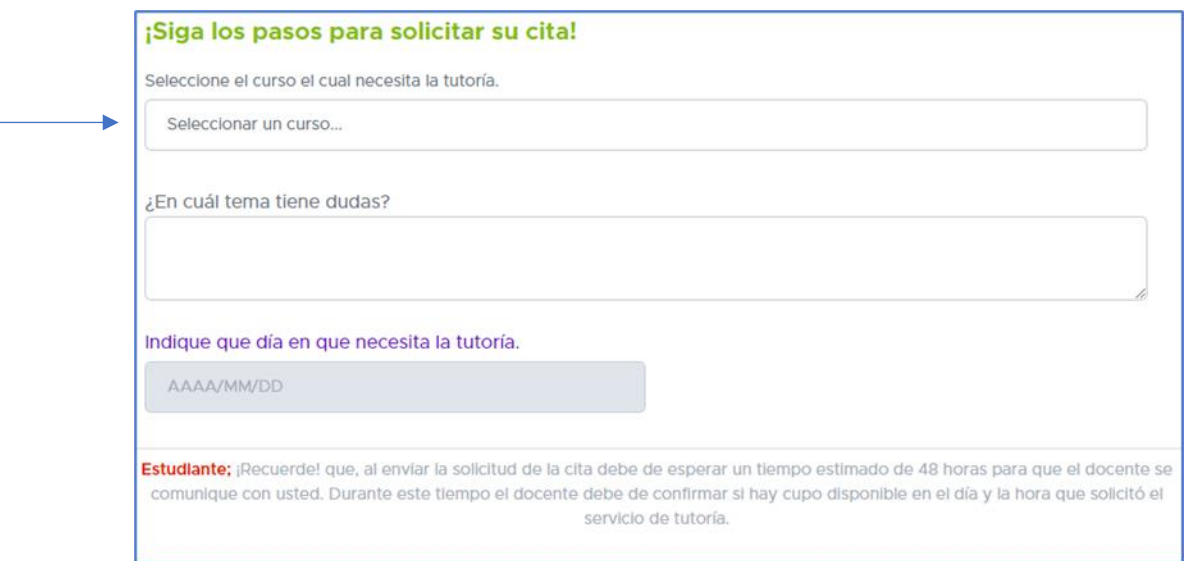

**Imagen 2**

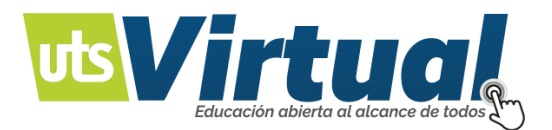

## Seleccione el curso donde requiere una tutoría académica:

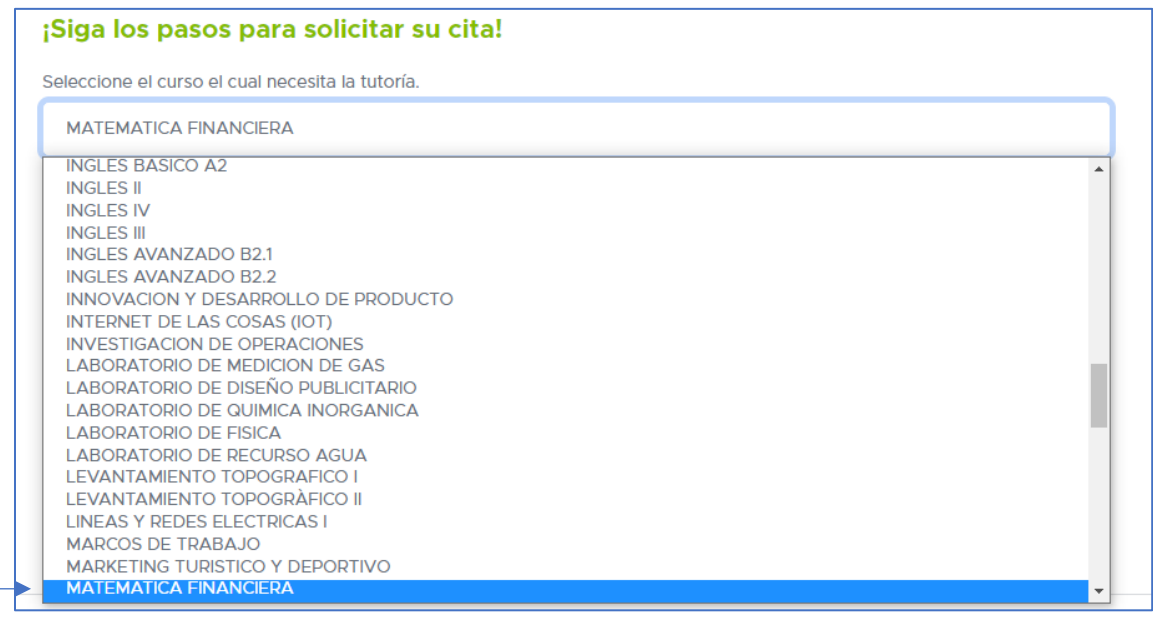

**Imagen 3**

Se habilitará el proceso disponibilidad de horario, debe seleccionar el día y posteriormente la hora que se encuentre disponible:

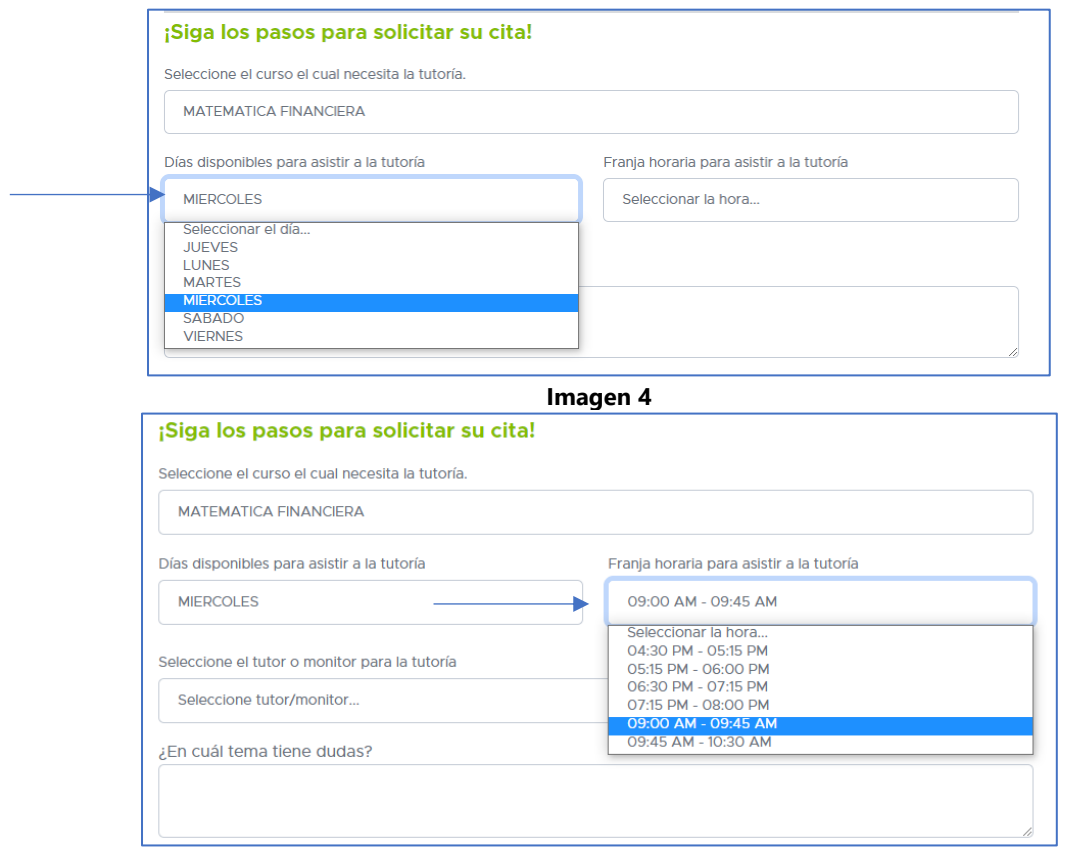

**Imagen 5**

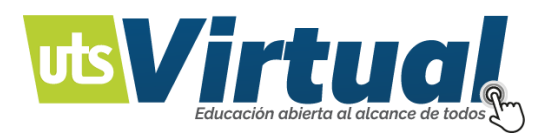

Se habilitará el proceso para seleccionar el tutor o monitor para la tutoría:

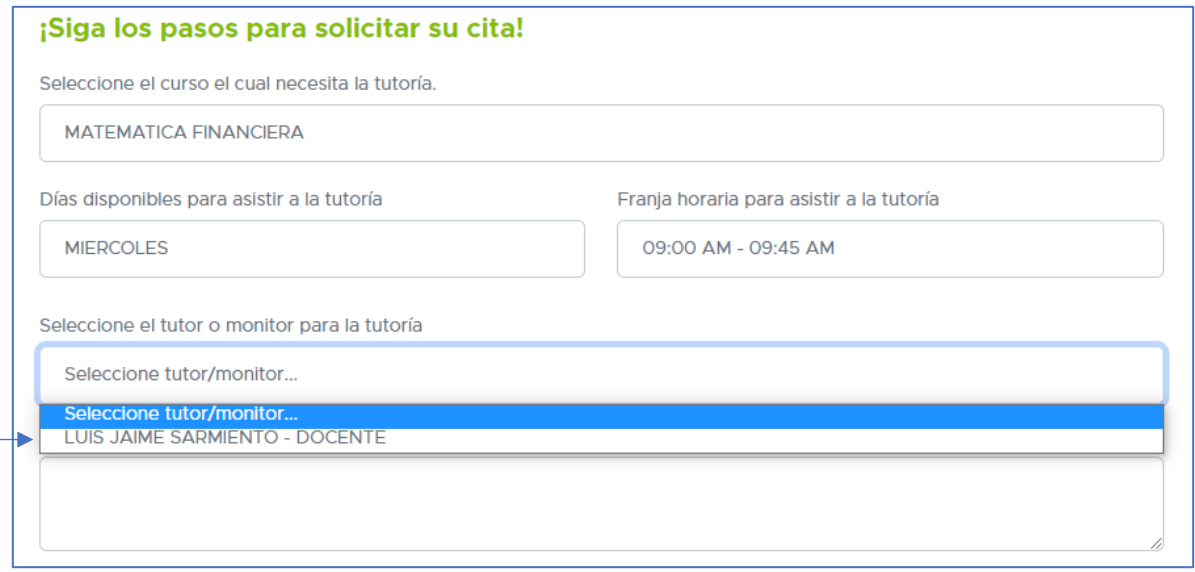

**Imagen 6**

Una vez seleccionado el docente tutor con la disponibilidad que usted escogió, tendrá la información de la tutoría y del docente:

Seleccione el tutor o monitor para la tutoría LUIS JAIME SARMIENTO - DOCENTE Este Correo esta disponible para contactar al Tutor-Monitor. lusarmiento@correo.uts.edu.co Lugar donde se prestara el servicio de la tutoría. módulo 9 CAE Edificio C TEKNÉ sótano junto a biblioteca Sede a la que pertenece el Tutor-Monitor. **SEDE PRINCIPAL** 

**Imagen 6**

Para proceder a la programación es importante que usted se identifique como *estudiante de virtualidad* para que el profesor tutor este enterado y pueda acordar una **cita de tutoría remota,**  en este espacio de horario. (Recuerde que puede asistir presencialmente si lo desea y tiene la posibilidad):

¿En cuál tema tiene dudas? Series uniformes vencidas.<br>Soy estudiante de virtualidad.

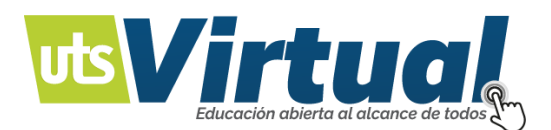

Por último, debe escoger la fecha según el día y la hora seleccionado para proceder a la programación por parte del docente de la tutoría un día especifico.

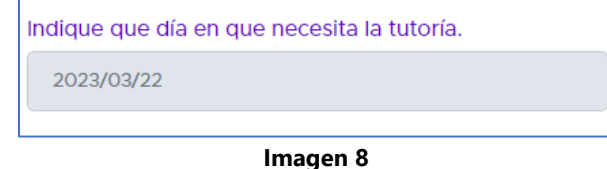

Para finalizar la solicitud debe oprimir el botón:

a clic aquí para solicitar la cita

Al realizar esta solicitud **se enviará a su correo**, toda la información correspondiente a la cita de tutoría.

**¡Recuerde! que, al enviar la solicitud de la cita debe de esperar un tiempo estimado de 48 horas para que el docente se comunique con usted.** 

**Durante este tiempo el docente debe de confirmar si hay cupo disponible en el día y la hora que solicitó el servicio de tutoría.**

Cualquier duda o inquietud puede comunicarse con Centro de Acompañamiento a Estudiantes al correo: **[cae@correo.uts.edu.co.](mailto:cae@correo.uts.edu.co)**